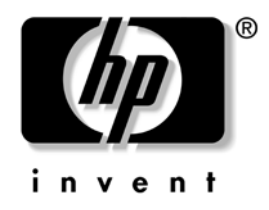

# **Referentni priručnik za hardver**

# HP-ova poslovna računala Model dx5150 Small Form Factor

Broj dokumenta: 373997-BC2

#### **Veljača 2005**

Ovaj vodiè pruža osnovne informacije o nadogradnji ovog modela raèunala.

© Autorska prava 2004. Hewlett-Packard Development Company, L.P. Informacije ovdje sadržane mogu se mijenjati bez obavješæivanja korisnika.

Microsoft i Windows zaštitni su znaci tvrtke Microsoft Corporation u Sjedinjenim Amerièkim Državama i ostalim državama.

Jedina jamstva za HP-ove proizvode navedena su u izrièitim uvjetima ogranièenih jamstava priloženima uz te proizvode. Ništa ovdje spomenuto ne smije se smatrati stvaranjem dodatnoga jamstva. HP neæe biti odgovoran za tehnièke pogreške ili pogreške pri uvoðenju, kao niti za propuste u ovim odredbama.

Ovaj dokument sadrži patentirane informacije koje su zaštiæene autorskim pravima. Niti jedan dio ovog dokumenta ne smije se fotokopirati, reproducirati, niti prevoditi na drugi jezik bez prethodnog pisanog odobrenja tvrtke Hewlett-Packard.

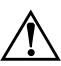

Å **UPOZORENJE:** Ovako obilježeni tekst ukazuje da nepridržavanje uputa može za posljedicu imati tjelesne ozljede ili gubitak života.

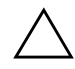

OPREZ: Ovako obilježeni tekst ukazuje da nepridržavanje uputa može za posljedicu imati oštećenje opreme ili gubitak podataka.

#### **Referentni priručnik za hardver**

HP-ova poslovna računala Model dx5150 Small Form Factor

Prvo izdanje: Prosinac 2004 Drugo izdanje: Veljača 2005 Broj dokumenta: 373997-BC2

# **Sadržaj**

### **[1](#page-4-0) [Značajke proizvoda](#page-4-1)**

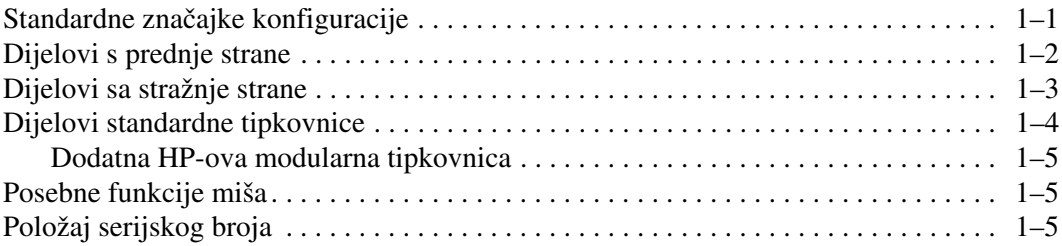

### **[2](#page-9-0) [Nadogradnje hardvera](#page-9-1)**

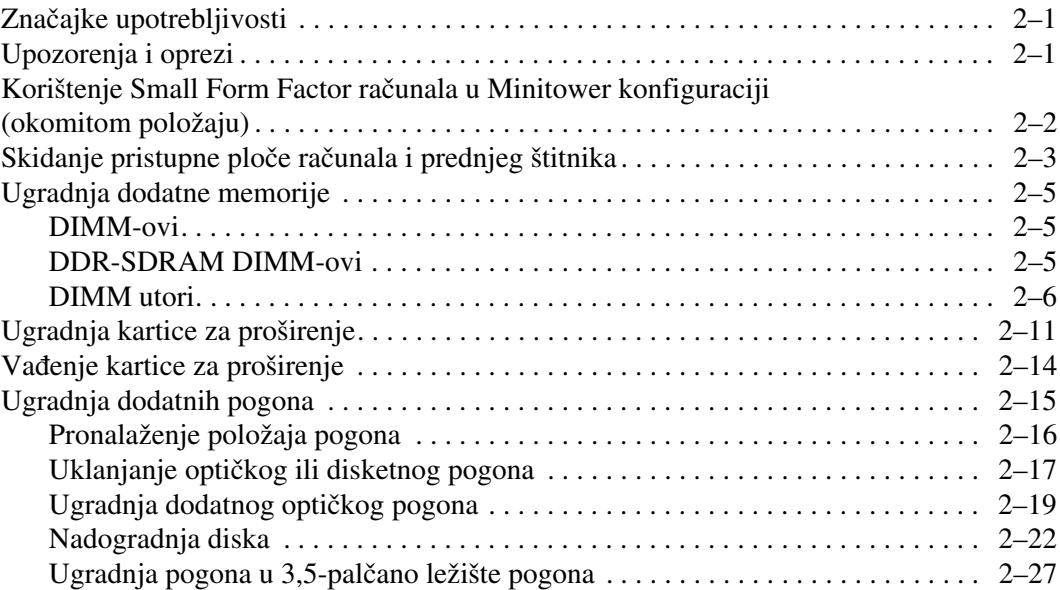

### **[A](#page-40-0) [Tehnički podaci](#page-40-1)**

#### **[B](#page-42-0) [Zamjena baterije](#page-42-1)**

#### **[C](#page-46-0) [Priprema Security Lock-a \(Sigurnosne bravice\)](#page-46-1)**

[Ugradnja Security Lock-a . . . . . . . . . . . . . . . . . . . . . . . . . . . . . . . . . . . . . . . . . . . . . . . C–1](#page-46-2)

### **[D](#page-48-0) [Elektrostatsko pražnjenje](#page-48-1)**

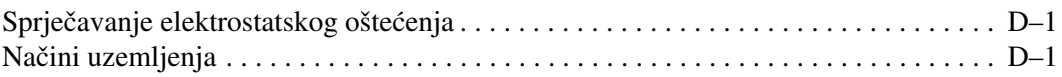

#### **[E](#page-50-0) [Smjernice za rad s računalom, rutinsko održavanje i priprema](#page-50-1)  [za prijevoz](#page-50-1)**

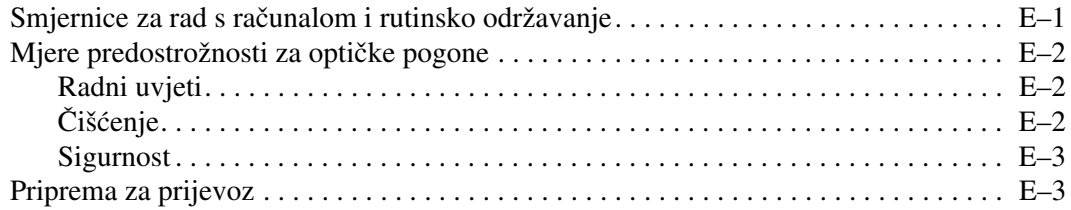

#### **[Kazalo](#page-53-0)**

**1**

# **Značajke proizvoda**

# <span id="page-4-2"></span><span id="page-4-1"></span><span id="page-4-0"></span>**Standardne značajke konfiguracije**

Značajke modela HP dx5150 Small Form Factor mogu se razlikovati ovisno o modelu. Za potpun popis hardvera i softvera instaliranog u računalo, pokrenite pomoćni program Diagnostics for Windows. Upute za korištenje ovog pomoćnog programa dane su u *Vodiču za rješavanje problema* na *dokumentacijskom CD-u*.

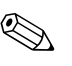

✎ Za korištenje računala u okomitom položaju morate dokupiti postolje od HP-a (broj dijela 316593-001). Više informacija pogledajte u dijelu [»Korištenje Small Form Factor računala](#page-10-1) u Minitower konfiguraciji [\(okomitom položaju\)«](#page-10-1) u ovom vodiču.

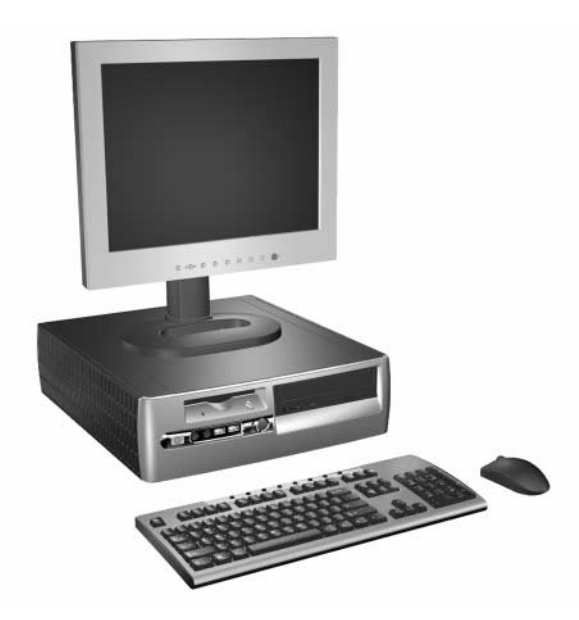

*Konfiguracija dx5150 Small Form Factor*

# <span id="page-5-0"></span>**Dijelovi s prednje strane**

<span id="page-5-1"></span>Konfiguracija ovisi o modelu.

<span id="page-5-11"></span><span id="page-5-10"></span>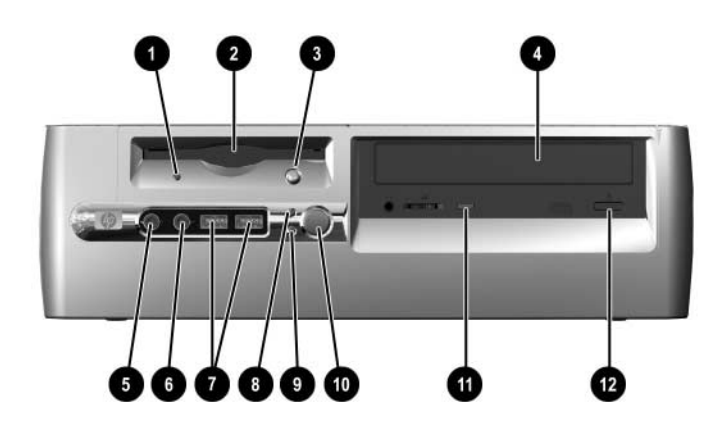

<span id="page-5-4"></span><span id="page-5-2"></span>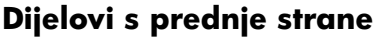

<span id="page-5-12"></span><span id="page-5-9"></span><span id="page-5-8"></span><span id="page-5-7"></span><span id="page-5-6"></span><span id="page-5-5"></span><span id="page-5-3"></span>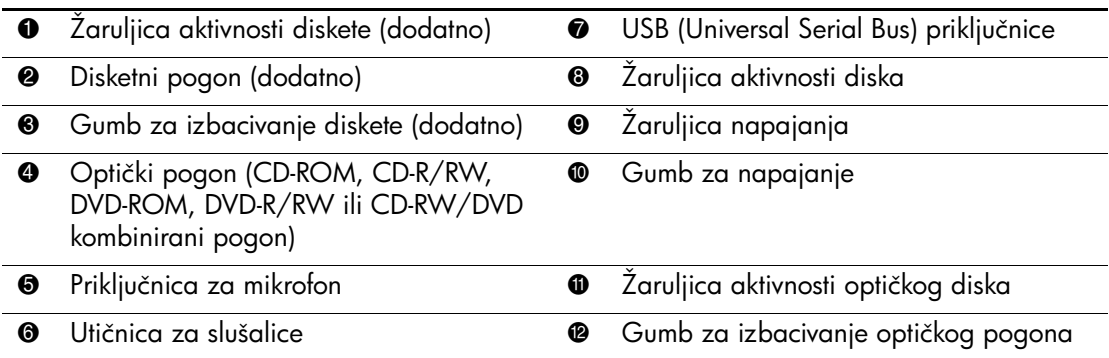

## <span id="page-6-0"></span>**Dijelovi sa stražnje strane**

<span id="page-6-11"></span><span id="page-6-8"></span><span id="page-6-7"></span><span id="page-6-2"></span><span id="page-6-1"></span>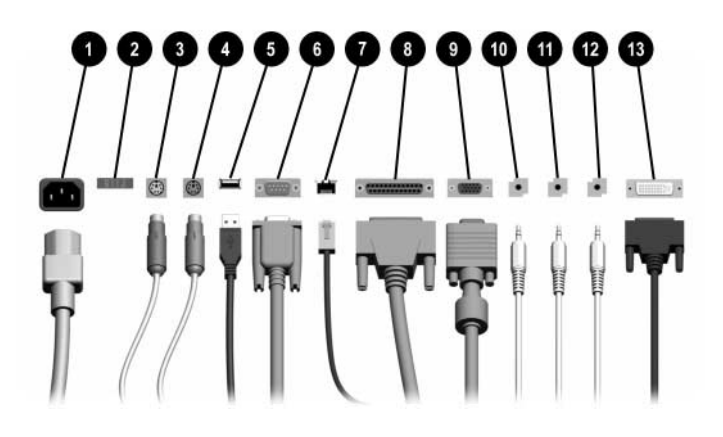

#### <span id="page-6-3"></span>**Dijelovi sa stražnje strane**

<span id="page-6-6"></span><span id="page-6-5"></span>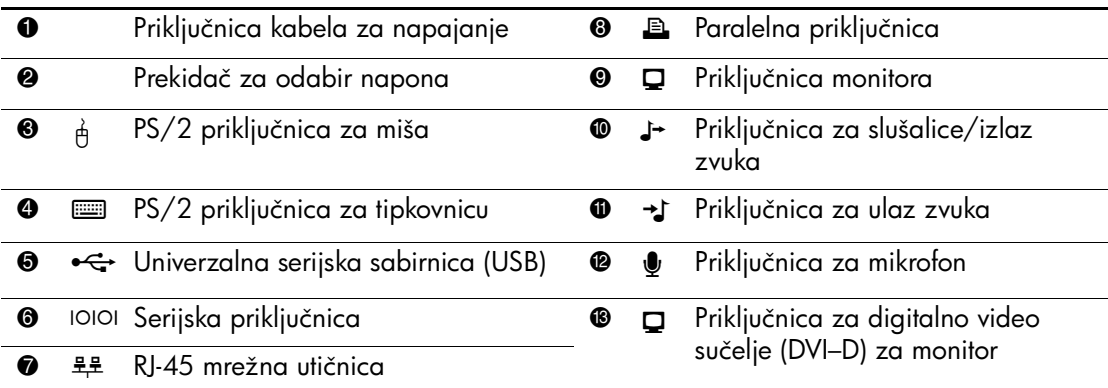

✎ Broj i raspored priključnica ovisi o modelu.

<span id="page-6-14"></span><span id="page-6-13"></span><span id="page-6-12"></span><span id="page-6-10"></span><span id="page-6-9"></span><span id="page-6-4"></span>Ako je ugrađena PCI grafička kartica, priključnice na kartici i na matičnoj ploči mogu se koristiti istovremeno. Neke se odrednice moraju promijeniti u programu F10 Setup kako bi se koristile obje priključnice. Više informacija o redoslijedu pokretanja pogledajte u *Priručniku za program Computer Setup (F10)* na *dokumentacijskom* CD-u.

DVI–D priključnica radi samo s monitorima ravnog zaslona.

# <span id="page-7-0"></span>**Dijelovi standardne tipkovnice**

<span id="page-7-1"></span>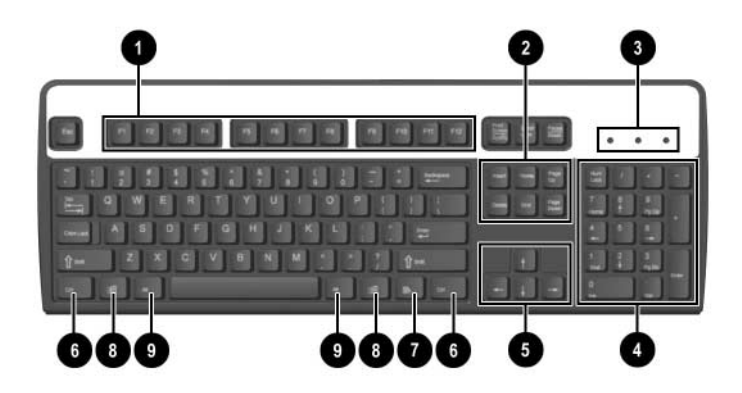

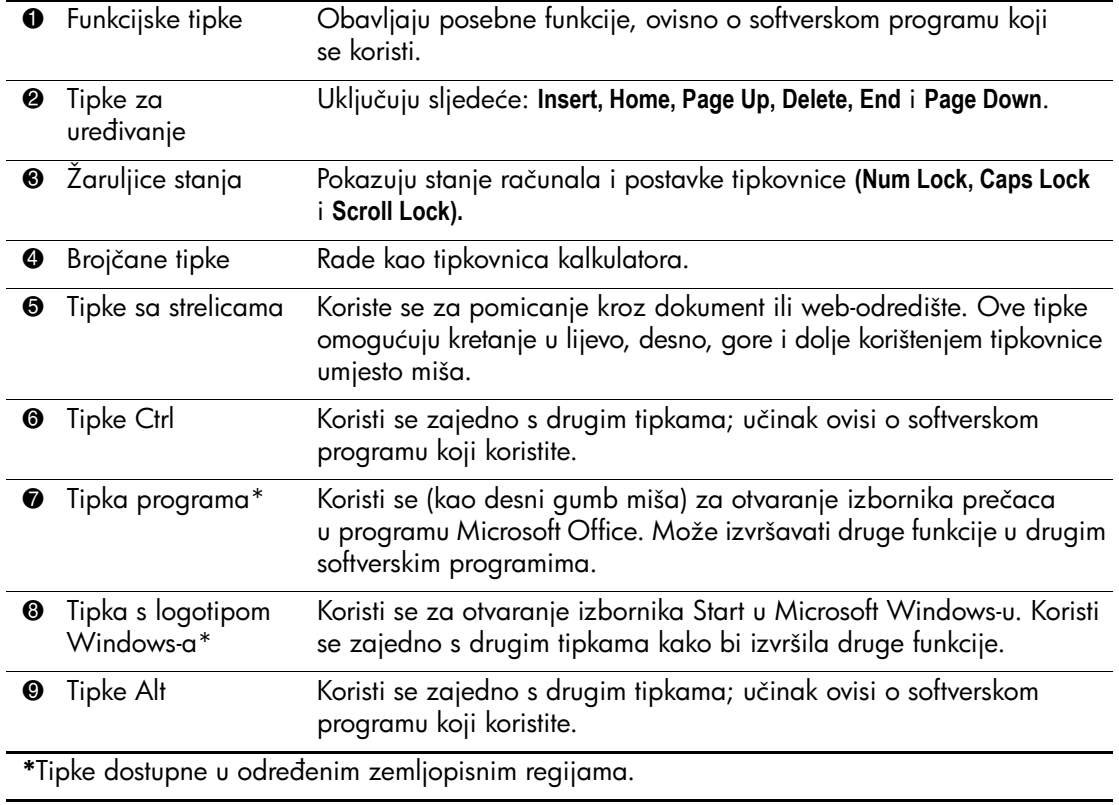

### <span id="page-8-0"></span>**Dodatna HP-ova modularna tipkovnica**

<span id="page-8-3"></span>Ako računalni paket sadrži HP-ovu modularnu tipkovnicu, informacije o postavi i prepoznavanju dijelova pogledajte u Priručniku za HP-ovu modularnu tipkovnicu na dokumentacijskom CD-u.

## <span id="page-8-1"></span>**Posebne funkcije miša**

<span id="page-8-4"></span>Većina softverskih programa podržava korištenje miša. Funkcije dodijeljene svakom gumbu miša ovise o softveru koji koristite.

## <span id="page-8-2"></span>**Položaj serijskog broja**

Svako računalo ima jedinstveni serijski broj. Neka ovaj broj bude dostupan prilikom obraćanja službi za korisnike radi pomoći.

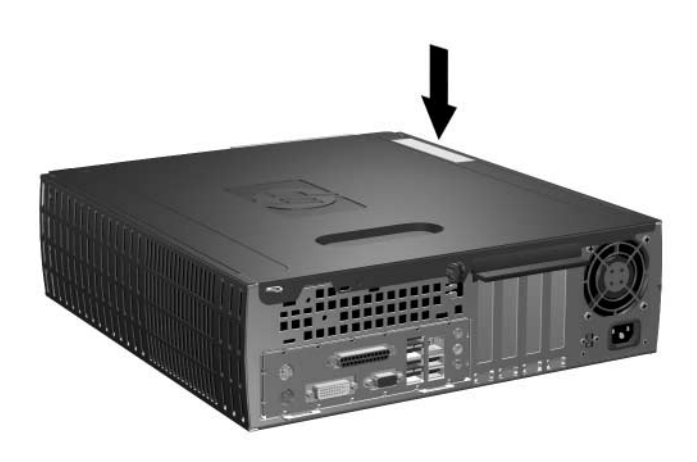

*Položaj serijskog broja*

# **Nadogradnje hardvera**

## <span id="page-9-2"></span><span id="page-9-1"></span><span id="page-9-0"></span>**Značajke upotrebljivosti**

Ovo računalo sadrži značajke koje olakšavaju nadogradnju i servis. Alat nije potreban za većinu instalacijskih postupaka opisanih kasnije u ovom poglavlju.

### <span id="page-9-3"></span>**Upozorenja i oprezi**

Prije nadogradnje pažljivo pročitajte sve primjenjive upute, opreze i upozorenja u ovom vodiču.

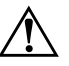

Å **UPOZORENJE:** Kako biste smanjili opasnost od ozljeda zbog električna udara i/ili vrućih površina, svakako iskopčajte kabel iz mrežne utičnice, te ostavite da se unutarnji dijelovi računala ohlade prije nego što ih dodirnete.

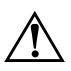

Å **UPOZORENJE:** Kako bi se smanjila opasnost od električnog udara, požara ili oštećenja opreme, telekomunikacijske/telefonske priključke nemojte priključivati u priključnicu mrežne kartice (NIC).

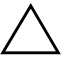

<span id="page-9-4"></span>OPREZ: Statički elektricitet može oštetiti elektroničke dijelove računala i drugih uređaja. Prije obavljanja ovih koraka, provjerite jeste li električno neutralni i bez statičkog elektriciteta tako da na kratko dodirnete uzemljeni metalni predmet. Dodatne informacije o sprječavanju elektrostatičkog pražnjenja pogledajte u [Dodatak D, »Elektrostatsko pražnjenje«](#page-48-4) u ovom vodiču.

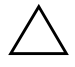

OPREZ: Prije skidanja pristupne ploče na računalu, provjerite je li ono isključeno, te je li kabel za napajanje iskopčan iz električne utičnice.

## <span id="page-10-1"></span><span id="page-10-0"></span>**Korištenje Small Form Factor računala u Minitower konfiguraciji (okomitom položaju)**

Small Form Factor računalo može se koristiti bilo u okomitom ili vodoravnom položaju. Za korištenje u okomitom položaju morate dokupiti postolje od HP-a (broj dijela 316593-001).

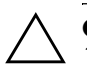

OPREZ: Ako je računalo u vodoravnom položaju, osigurajte da najmanje 10,2 cm prostora sa svake strane računala bude slobodno od zapreka.

Postupak ugradnje postolja:

- 1. Okrenite računalo u okomiti položaj  $\bullet$  i poravnajte otvor na dnu računala s vršcima i velikim vijkom na postolju <sup>2</sup>.
- 2. Stegnite vijak kako biste pričvrstili računalo na postolje <sup>3</sup>. To osigurava stabilnost i pomaže u stvaranju dobrog protoka zraka u unutarnje dijelove.

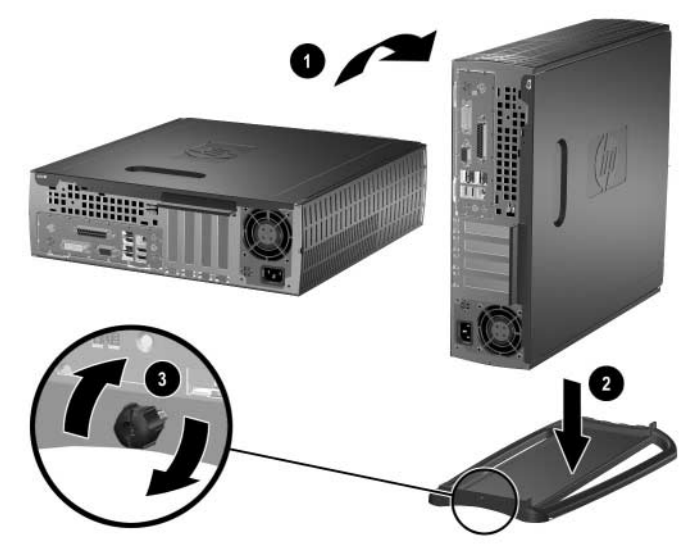

*Ugradnja postolja za okomiti položaj*

# <span id="page-11-2"></span><span id="page-11-0"></span>**Skidanje pristupne ploče računala i prednjeg štitnika**

Postupak skidanja pristupne ploče računala:

- 1. Pravilno isključite računalo putem operacijskog sustava, a zatim isključite sve vanjske uređaje.
- 2. Iskopčajte kabel za napajanje iz utičnice i iz računala, te iskopčajte sve vanjske uređaje.

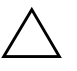

**OPREZ:** Prije skidanja pristupne ploče na računalu, provjerite je li ono isključeno, te je li kabel za napajanje iskopčan iz električne utičnice.

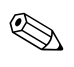

✎ Položite računalo na stranu (s pristupnom pločom računala prema gore) *prije* skidanja pristupne ploče računala i ugradnje hardvera.

3. Otpustite veliki vijak sa stražnje strane računala  $\bullet$ , povucite pristupnu ploču prema stražnjoj strani računala 2 i podignite je.

<span id="page-11-1"></span>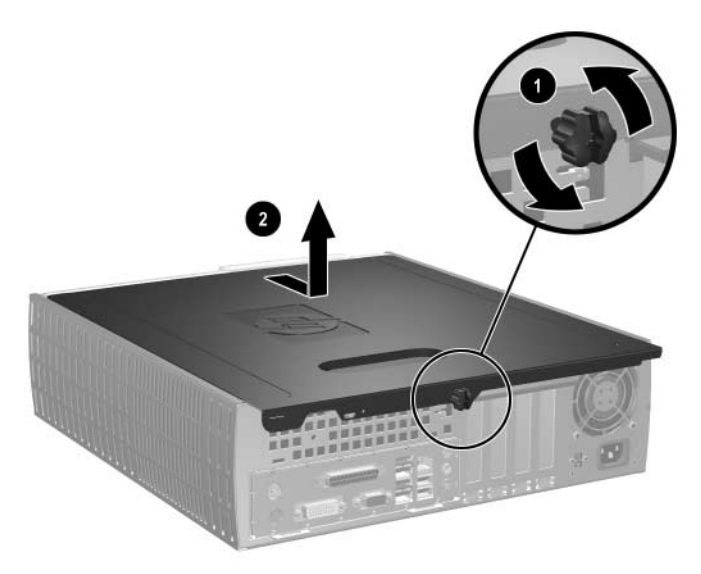

*Skidanje pristupne ploče računala*

4. Za uklanjanje prednjeg štitnika, nježno povucite sva tri jezička  $\bullet$ s gornje strane štitnika, zatim povucite štitnik @ od kućišta.

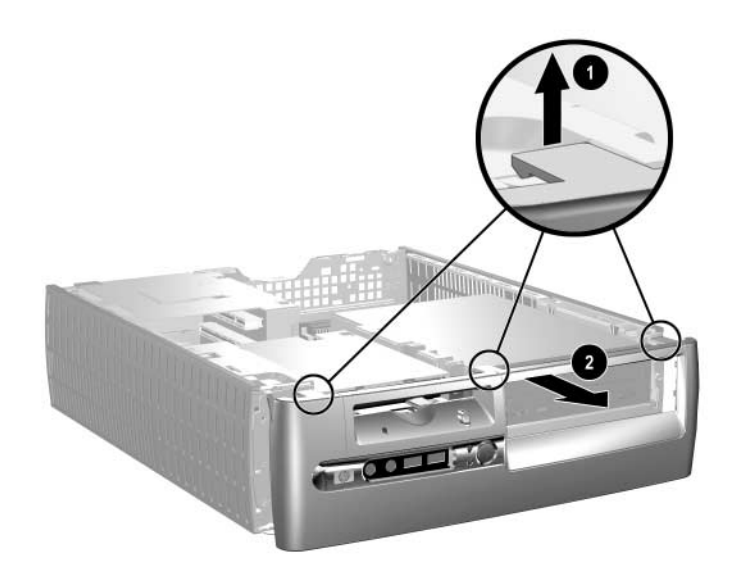

<span id="page-12-0"></span>*Skidanje prednjeg štitnika*

Za spajanje računala, obrnite gornji postupak.

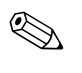

✎ Pritisnite prema dolje dok stavljate pristupnu ploču. Više informacija pogledajte na naljepnici s unutarnje strane pristupne ploče.

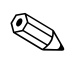

✎ Za ponovnu ugradnju prednjeg štitnika, umetnite dva donja jezička štitnika, zatim zakrenite prednji štitnik prema naprijed kako bi tri jezička s gornje strane štitnika sjela na mjesto.

# <span id="page-13-0"></span>**Ugradnja dodatne memorije**

<span id="page-13-5"></span><span id="page-13-3"></span>Ovo računalo dolazi s dvostrukim linijskim memorijskim modulima (DIMM) double data rate synchronous dynamic random access memorije (DDR-SDRAM).

### <span id="page-13-1"></span>**DIMM-ovi**

<span id="page-13-4"></span>Memorijski utori na matičnoj ploči mogu se popuniti s do četiri standardna DIMM modula. Ovi memorijski utori su popunjeni s najmanje jednim ugrađenim DIMM-om. Kako biste postigli najveću memorijsku podršku, možete popuniti matičnu ploču s do 8 GB (1-Gbit tehnologija) memorije konfigurirane u dvo-kanalnom načinu visokih performansi.

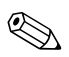

<span id="page-13-6"></span>✎ Raspoloživa memorija može biti ograničena operacijskim sustavom.

### <span id="page-13-2"></span>**DDR-SDRAM DIMM-ovi**

Za ispravan rad sustava, ako računalo podržava DDR-SDRAM DIMM-ove, DIMM-ovi moraju biti:

- standardni 184-iglični,
- kompatibilni s memorijom unbuffered PC3200 400 MH,
- 2.5 voltni DDR-SDRAM DIMM-ovi.

DDR-SDRAM DIMM-ovi moraju također:

- $\Box$  podržavati CAS latency 3 (CL = 3),
- sadržavati obvezne JEDEC SPD informacije.

Dodatno, računalo podržava:

- 128-Mbitnu, 256-Mbitnu, 512-Mbitnu i 1-Gbitnu non-ECC memorijsku tehnologiju,
- jednostrane ili dvostrane DIMM-ove,
- DIMM-ove napravljene s x8 i x16 DDR uređajima; DIMM-ovi napravljeni s x4 SDRAM nisu podržani.

✎ Sustav se neće pokrenuti ako ugradite nepodržane DIMM-ove.

### <span id="page-14-0"></span>**DIMM utori**

<span id="page-14-2"></span>Sustav će automatski raditi u jedno-kanalnom načinu ili dvo-kanalnom načinu veće performanse, ovisno o tome kako su DIMM-ovi ugrađeni.

■ U jedno-kanalnom načinu, uvijek prvo popunite utor XMM1. Ako dodajete drugi DIMM, veličine memorije različite od prvog, ugradite ga u XMM3. U suprotnome, sustav neće raditi.

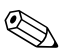

✎ U jedno-kanalnom načinu, najveća radna brzina je određena najsporijim DIMM-om u sustavu. Ako je sustav popunjen s jednim 266 MHz DIMM-om i drugim DIMM-om na 333 MHz, sustav će raditi na sporijoj od te dvije brzine.

<span id="page-14-1"></span>■ U dvo-kanalnom načinu, svi DIMM-ovi moraju biti identično upareni. Ako popunjavate samo dva DIMM utora, morate upotrijebiti identične DIMM-ove i staviti ih u XMM1 i XMM2, crne utore. Ako popunjavate sva četiri DIMM utora, morate ili upotrijebiti identične DIMM-ove u svim utorima, ili upotrijebiti identične parove DIMM-ova u svakom paru utora, XMM1 i XMM2 crnim utorima, i XMM3 i XMM4 plavim utorima. U suprotnome, sustav neće ispravno raditi.

Postoje četiri DIMM utora na matičnoj ploči, dva utora po kanalu. Utori su označeni kao XMM1, XMM2, XMM3 i XMM4. Utori XMM1 i XMM3 rade u memorijskom kanalu A. Utori XMM2 i XMM4 rade u memorijskom kanalu B.

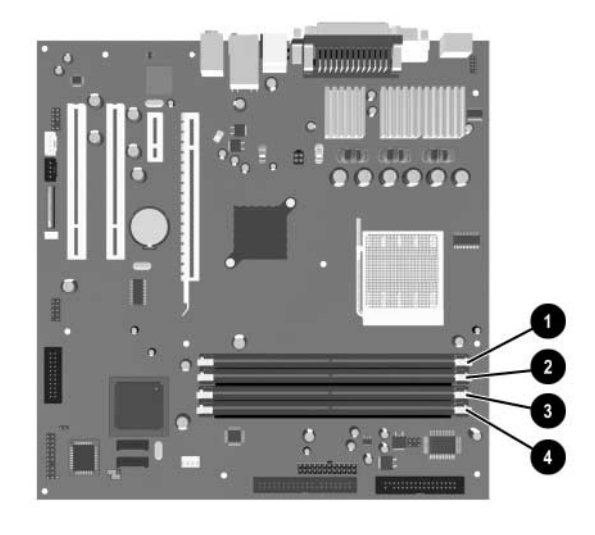

#### *Položaj DIMM utora*

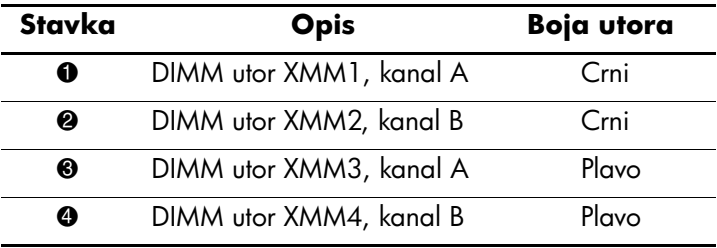

#### <span id="page-16-0"></span>**Ugradnja DDR-SDRAM DIMM-ova**

**OPREZ:** Priključnice na memorijskome modulu imaju pozlaćene kontakte. Prilikom nadogradnje memorije, vrlo je važno koristiti memorijske module s pozlaćenim kontaktima kako ne bi došlo do korozije i/ili oksidacije uzrokovane dodirom nespojivih metala.

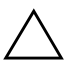

OPREZ: Statički elektricitet može oštetiti elektroničke dijelove računala ili dodatnih kartica. Prije obavljanja ovih koraka, provjerite jeste li električno neutralni i bez statičkog elektriciteta tako da na kratko dodirnete uzemljeni metalni predmet. Pojedinosti o tomu pogledajte u dijelu [Dodatak D, »Elektrostatsko pražnjenje«](#page-48-4).

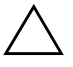

OPREZ: Pri rukovanju memorijskim modulom, nemojte dodirivati kontakte. U suprotnome bi se modul mogao oštetiti.

- 1. Pravilno isključite računalo putem operacijskog sustava, a zatim isključite sve vanjske uređaje.
- 2. Iskopčajte kabel za napajanje iz utičnice, te iskopčajte sve vanjske uređaje.
- 3. Skinite pristupnu ploču računala i prednji štitnik. Pogledajte [»Skidanje pristupne ploče računala i prednjeg štitnika«.](#page-11-0)

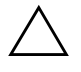

**OPREZ:** Kako biste spriječili štetu, provjerite položaj svih kablova i žica prije dizanja ili spuštanja Easy Access ležišta pogona.

4. Zakrenite Easy Access ležište pogona u uspravan položaj.

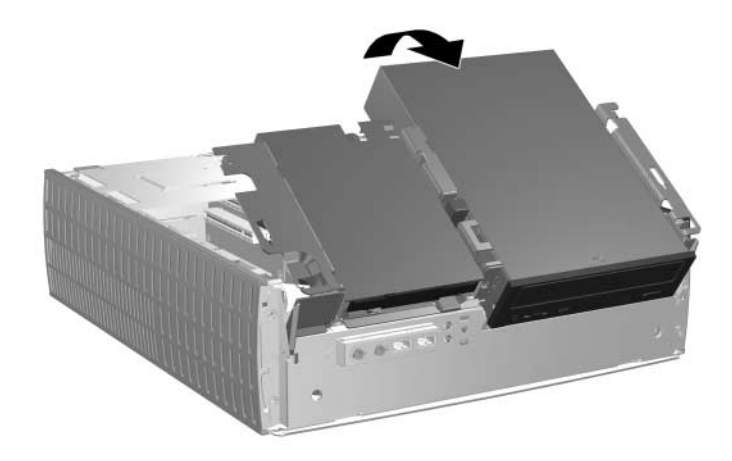

*Zakretanje Easy Access ležišta pogona*

5. Pronađite utore memorijskih modula.

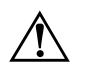

Å **UPOZORENJE:** Kako biste uklonili opasnost od tjelesnih ozljeda od vrućih površina, prije dodirivanja ostavite da se unutarnji dijelovi sustava dovoljno ohlade. 6. Otvorite oba zasuna utora za memorijski modul  $\bullet$ , u utor stavite memorijski modul <sup>2</sup>.

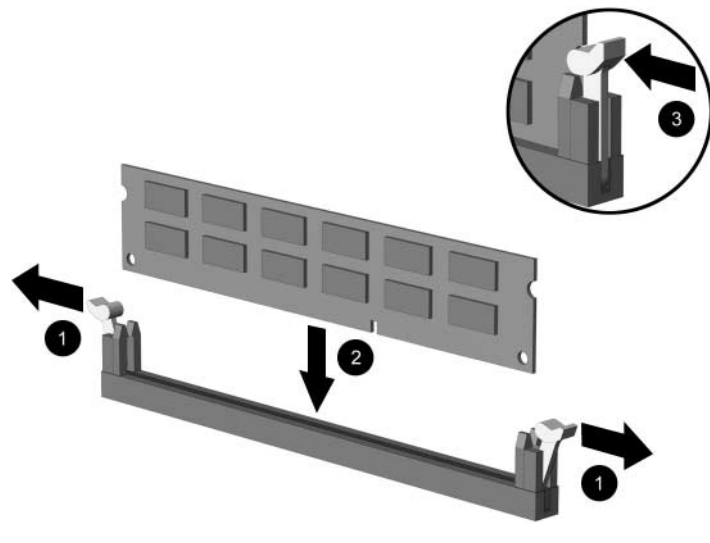

#### <span id="page-18-0"></span>*Ugradnja DIMM-a*

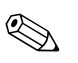

**K** Memorijski se modul može ugraditi samo na jedan način. Zarezani dio na modulu namjestite prema jezičcu memorijskog utora.

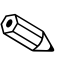

✎ Ako imate jedan već ugrađeni DIMM u utoru XMM1 i dodajete drugi DIMM, preporučuje se ugraditi identični DIMM u utor XMM2. Ako popunjavate sva četiri DIMM utora, koristite identične DIMM-ove u svakom utoru. U suprotnome, računalo neće raditi u dvo-kanalnom načinu.

- 7. Pritisnite modul u utor i provjerite je li potpuno uvučen i pravilno ugrađen. Provjerite jesu li zasuni u položaju zatvoreno  $\bullet$ .
- 8. Ponavljajte korake 6 i 7 za svaki dodatni modul koji želite ugraditi.
- 9. Vratite Easy Access ležište pogona u donji položaj. Pazite da ne pritisnete kablove u kućištu kod spuštanja Easy Access ležišta pogona.
- 10. Vratite prednji štitnik i pristupnu ploču računala.

Računalo automatski raspoznaje dodatnu memoriju kad sljedeći put uključite računalo.

# <span id="page-19-1"></span><span id="page-19-0"></span>**Ugradnja kartice za proširenje**

Računalo ima četiri PCI utora za proširenje. Svaki utor može primiti PCI ili PCI Express karticu za proširenje, polovične visine i 16,764 cm dužine.

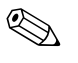

✎ Karticu za proširenje PCI ili PCI Express x1, x4, x8 ili x16, možete ugraditi u svaki utor za proširenje.

Postupak ugradnje kartice za proširenje:

- 1. Pravilno isključite računalo putem operacijskog sustava, a zatim isključite sve vanjske uređaje.
- 2. Iskopčajte kabel za napajanje iz utičnice, te iskopčajte sve vanjske uređaje.
- 3. Skinite pristupnu ploču računala. Pogledajte [»Skidanje pristupne](#page-11-0)  [ploče računala i prednjeg štitnika«](#page-11-0).
- 4. Pronađite utor u koji želite umetnuti karticu za proširenje.
- <span id="page-20-0"></span>5. Oslobodite zasun za zadržavanje poklopca utora  $\bullet$ , koji osigurava poklopce PCI utora, povlačeći zasun prema gore.
- 6. Uklonite poklopac utora povlačeći ga prema gore i prema unutrašnjosti kućišta <sup>2</sup>.

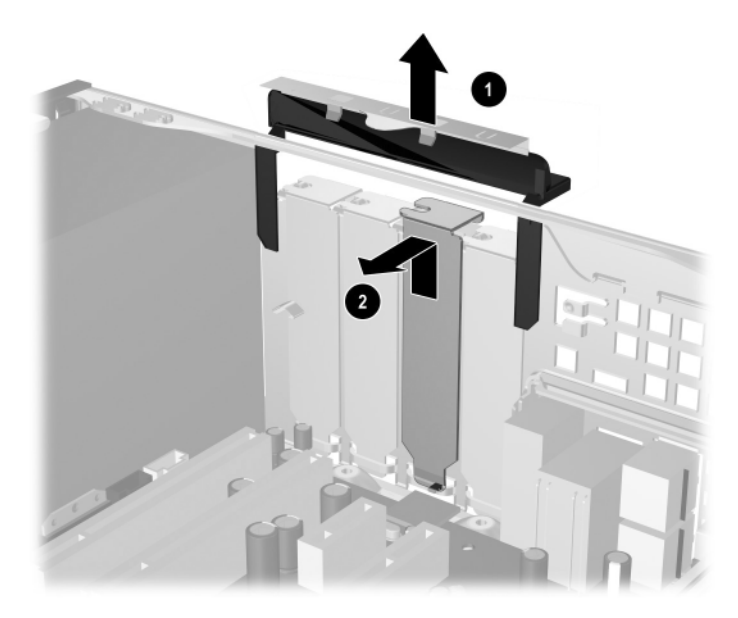

<span id="page-20-1"></span>*Skidanje poklopca kartice za proširenje*

7. Ugradite karticu za proširenje pažljivo je smještajući ispod zasuna za zadržavanje poklopca utora  $\bullet$ , a zatim je čvrsto gurnite u priključnicu 2. Provjerite je li kartica za proširenje čvrsto i ispravno sjela u utor za proširenje.

✎ Pazite da ne stružete druge dijelove u kućištu tijekom ugradnje kartice za proširenje.

<span id="page-21-0"></span>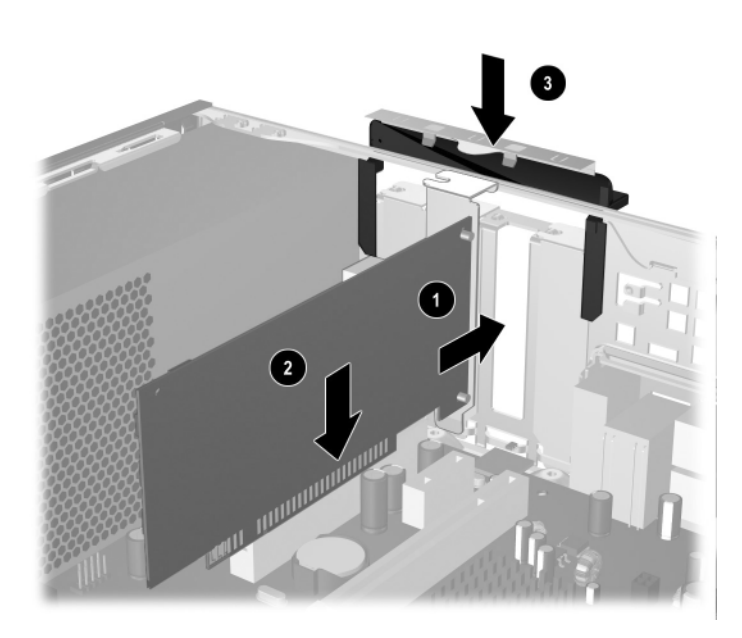

*Ugradnja kartice za proširenje*

- 8. Gurnite zasun utora za proširenje prema dolje <sup>3</sup> kako biste osigurali karticu za proširenje na mjestu.
- 9. Ako *ne* zamjenjujete s novom karticom za proširenje, ugradite poklopac utora za proširenje kako biste zatvorili otvoreni utor. Umetnite metalni poklopac utora u otvoreni utor i gurnite zasun kartice za proširenje prema dolje kako biste ga osigurali.

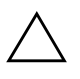

**OPREZ:** Nakon vađenja kartice za proširenje, morate je zamijeniti novom karticom ili zatvoriti otvoreni utor (primjerice, metalnim poklopcem utora ili komadom metalne trake) kako biste osigurali ispravno hlađenje unutarnjih dijelova tijekom rada.

## <span id="page-22-0"></span>**Vađenje kartice za proširenje**

<span id="page-22-1"></span>Postupak vađenja kartice za proširenje:

- 1. Pravilno isključite računalo putem operacijskog sustava, a zatim isključite sve vanjske uređaje.
- 2. Iskopčajte kabel za napajanje iz utičnice, te iskopčajte sve vanjske uređaje.
- 3. Skinite poklopac računala. Pogledajte [»Skidanje pristupne ploče](#page-11-0)  [računala i prednjeg štitnika«.](#page-11-0)
- 4. Oslobodite zasun za zadržavanje poklopca utora sa stražnje strane računala, koji osigurava poklopce PCI utora, povlačeći ga prema gore.
- 5. Pažljivo zanjišite karticu naprijed-nazad dok se priključnice ne oslobode iz utora. Povucite karticu za proširenje prema gore od utora i prema van izvan kućišta. Budite oprezni da ne ogrebete karticu o druge uređaje.
- 6. Stavite karticu u anti-statičku vrećicu.
- 7. Ako ne ugrađujete novu karticu za proširenje, ugradite poklopac utora za proširenje kako biste zatvorili otvoreni utor.
- 8. Gurnite zasun poklopca utora za proširenje prema dolje kako biste osigurali kartice za proširenje i poklopce utora za proširenje.

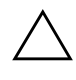

**OPREZ:** Svi utori za kartice za proširenje sa stražnje strane računala moraju imati ili karticu za proširenje ili poklopac utora radi ispravnog hlađenja unutarnjih dijelova tijekom rada.

# <span id="page-23-0"></span>**Ugradnja dodatnih pogona**

<span id="page-23-2"></span><span id="page-23-1"></span>Računalo ima dva vanjska ležišta za pogone. Kod ugradnje dodatnih pogona, morate ugraditi vijke za vođenje kako biste bili sigurni da će pogon biti ispravno poravnat u ležištu pogona i sjesti na mjesto. HP isporučuje dodatne vijke za vođenje (četiri 6-32 standardna vijka i četiri metrička M3 vijka), ugrađene u prednji dio kućišta, iza štitnika. Tvrdi disk koristi standardne 6-32 vijke. Svi drugi pogoni koriste metričke M3 vijke. HP-ovi metrički vijci su crni, a HP-ovi standardni vijci su srebrni.

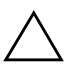

**OPREZ:** Kako se računalo ili pogon ne bi oštetili i tako bili izgubljeni podaci:

- Ako stavljate ili uklanjate tvrdi disk, ispravno isključite računalo putem operacijskog sustava. Disk nemojte vaditi dok je računalo uključeno ili u mirovanju.
- Prije rukovanja diskom, provjerite jeste li se elektrostatički ispraznili. Tijekom rukovanja pogonom, izbjegavajte dodirivanje priključnica. Detaljnije informacije o sprječavanju elektrostatičke štete pogledajte u [Dodatak D, »Elektrostatsko pražnjenje«](#page-48-4).
- Pažljivo rukujte pogonom; nemojte ga ispustiti.
- Ne rabite pretjeranu silu kod ugradnje pogona.
- Izbjegavajte izlaganje tvrdog diska tekućinama, ekstremnim temperaturama ili proizvodima koji imaju magnetna polja, kao što su monitori ili zvučnici.
- Ako pogon trebate slati poštom, smjestite ga u paket s mjehurićima ili drugo prikladno zaštitno pakiranje i naznačite na paketu »Lomljivo: Pažljivo rukovati«.

### <span id="page-24-0"></span>**Pronalaženje položaja pogona**

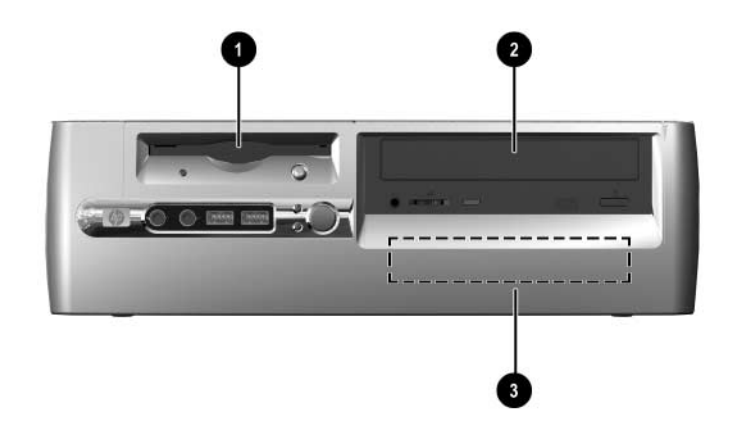

*Položaji pogona u vodoravnom položaju*

- <span id="page-24-1"></span>1 3,5-palčano ležište za pogon (prikazan je pogon za 1,44-MB disketu)\*
- 2 5,25-palčano ležište za dodatne optičke pogone
- 3 3,5-palčano, unutarnje, standardno ležište za pogon

\*Ako računalo ima ugrađen pogon za 1,44-MB disketu, bit će konfiguriran sa štitnikom za disketni pogon, kao što je prikazano na crtežu. Ako računalo ima prazno 3,5-palčano ležište za pogon, umjesto njega će biti ugrađen prazan štitnik. Ako nemate pogon u ovom utoru, možete kasnije ugraditi 3,5-palčani uređaj (kao što je disketni pogon, tvrdi disk ili Zip pogon). Međutim, za ugradnju 3,5-palčanog uređaja koji nije disketni pogon ili tvrdi disk, morate naručiti 3,5-palčani štitnik za uređaj (PN 316008-001).

Za provjeru vrste, veličine i kapaciteta uređaja za pohranu ugrađenih u računalo, pokrenite Computer Setup. Više informacija pogledajte u *Vodiču za program Computer Setup (F10)*.

### <span id="page-25-1"></span><span id="page-25-0"></span>**Uklanjanje optičkog ili disketnog pogona**

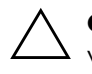

**OPREZ:** Svi prijenosni mediji trebaju biti izvađeni iz pogona prije njegova vađenja iz računala.

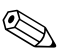

✎ Optički pogon je CD-ROM, CD-RW ili DVD-ROM pogon.

- 1. Pravilno isključite računalo putem operacijskog sustava, a zatim isključite sve vanjske uređaje.
- 2. Iskopčajte kabel za napajanje iz utičnice, te iskopčajte sve vanjske uređaje.
- 3. Skinite pristupnu ploču računala i prednji štitnik. Pogledajte [»Skidanje pristupne ploče računala i prednjeg štitnika«.](#page-11-0)
- 4. Podignite Easy Access ležište pogona u uspravan položaj.
- 5. Iskopčajte audio, signalne i kablove za napajanje pogona. Drugi kraj audio kabla treba ostati priključen na audio priključnicu na matičnoj ploči.

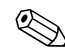

✎ Samo Linux sustavi imaju audio kabel priključen na optički pogon.

6. Vratite Easy Access ležište pogona u donji položaj.

- 7. Gurnite zasun za oslobađanje pogona  $\bullet$  prema stražnjoj strani kućišta i držite.
- 8. Gurnite pogon <sup>2</sup> prema prednjoj strani oklopa pogona, a zatim dignite pogon izvan računala.

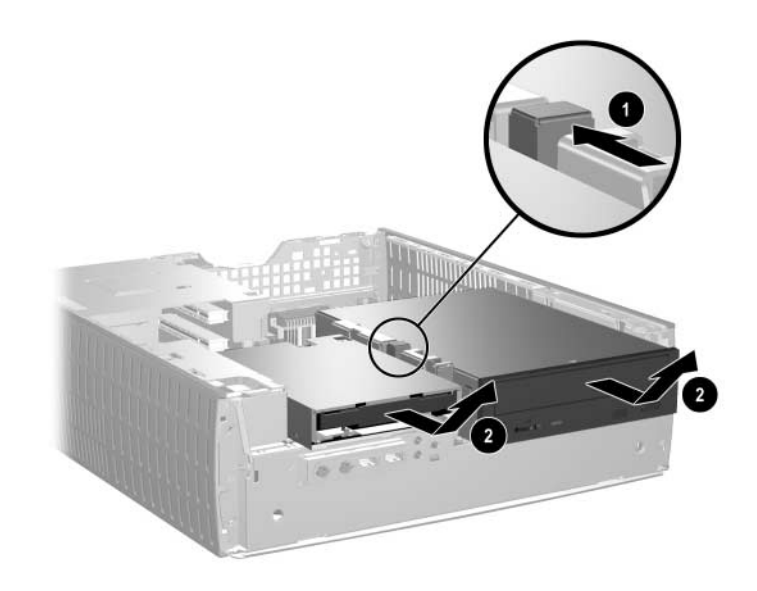

*Uklanjanje optičkog ili disketnog pogona*

Za stavljanje pogona, obrnite postupak vađenja.

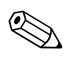

✎ Kod stavljanja pogona, prebacite četiri vijka sa starog na novi pogon. Vijci imaju ulogu vodilica pogona.

### <span id="page-27-1"></span><span id="page-27-0"></span>**Ugradnja dodatnog optičkog pogona**

Postupak ugradnje dodatnog optičkog pogona:

- 1. Ako postoji, uklonite optički pogon.
- 2. Stavite dva vijka za vođenje u donje rupe sa svake strane pogona.

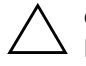

OPREZ: Koristite samo vijke dužine 3/16-palca ili 5-mm kao vijke za vođenje. Duži vijci mogu oštetiti unutarnje dijelove pogona.

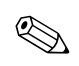

✎ Kod stavljanja pogona, prebacite četiri vijka sa starog na novi pogon. Vijci imaju ulogu vodilica pogona.

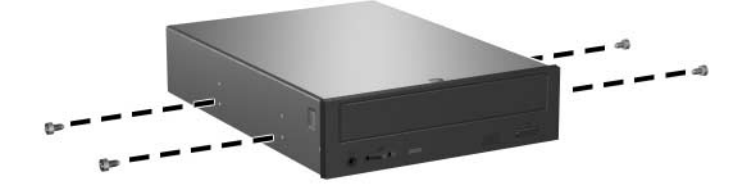

*Ugradnja vijaka za vođenje u optički pogon*

3. Položite vijke za vođenje na pogonu u J-utore u ležištu pogona 1. Zatim povucite pogon prema stražnjoj strani računala  $\hat{\mathbf{e}}$ .

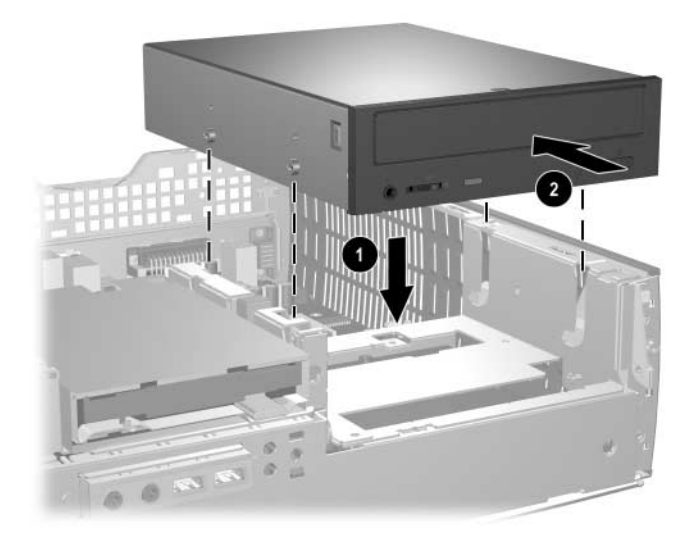

*Ugradnja optičkog pogona*

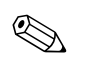

✎ Zasun za oslobađanje pogona se automatski blokira kod ugradnje pogona.

4. Podignite Easy Access ležište pogona u uspravan položaj i spojite plosnati kabel i audio kabel na matičnu ploču.

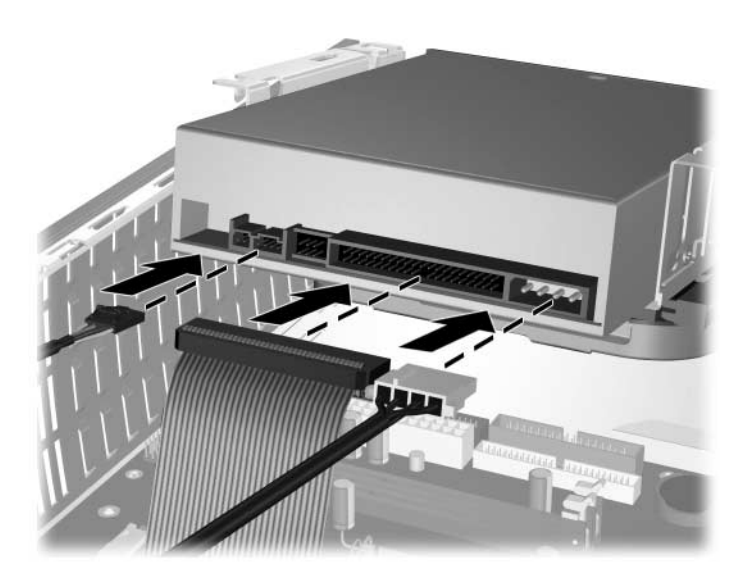

*Spajanje plosnatog i audio kabela*

<span id="page-29-0"></span>5. Na stražnjoj strani optičkog pogona spojite kabel za napajanje, plosnati kabel i audio kabel.

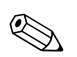

✎ Samo Linux sustavi trebaju imati audio kabel priključen na optički pogon.

- 6. Vratite Easy Access ležište pogona u donji položaj. Pazite da ne pritisnete kablove u kućištu kod spuštanja Easy Access ležišta pogona.
- 7. Vratite prednji štitnik i pristupnu ploču računala.

Sustav automatski prepoznaje pogon i ponovno konfigurira računalo.

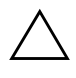

OPREZ: Prilikom servisiranja računala, provjerite jesu li kablovi na svom ispravnom položaju tijekom postupka sastavljanja. Neispravan smještaj kablova može oštetiti računalo.

### <span id="page-30-3"></span><span id="page-30-0"></span>**Nadogradnja diska**

#### **Vađenje i zamjena tvrdog diska**

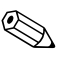

<span id="page-30-2"></span>✎ U ovo se računalo mogu ugraditi samo serijski ATA (SATA) tvrdi diskovi.

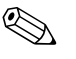

✎ Napravite zaštitne kopije podataka sa starog tvrdog diska prije njegova vađenja, kako biste ih mogli instalirati na novi tvrdi disk.

<span id="page-30-1"></span>Tvornički ugrađen 3,5-palčani tvrdi disk smješten je s desne strane računala. Postupak vađenja i stavljanja tvrdog diska:

- 1. Pravilno isključite računalo putem operacijskog sustava, a zatim isključite sve vanjske uređaje.
- 2. Iskopčajte kabel za napajanje iz utičnice, te iskopčajte sve vanjske uređaje.
- 3. Skinite pristupnu ploču računala i prednji štitnik. Pogledajte [»Skidanje pristupne ploče računala i prednjeg štitnika«.](#page-11-0)
- 4. Podignite Easy Access ležište pogona u uspravan položaj.
- 5. Sa stražnje strane pogona iskopčajte kablove za napajanje i podatke.
- 6. Pritisnite i držite zasun za otpuštanje pogona  $\bullet$ .
- 7. Povucite pogon udesno od ležišta <sup>9</sup>, a zatim ga izvadite iz ležišta <sup>9</sup>.

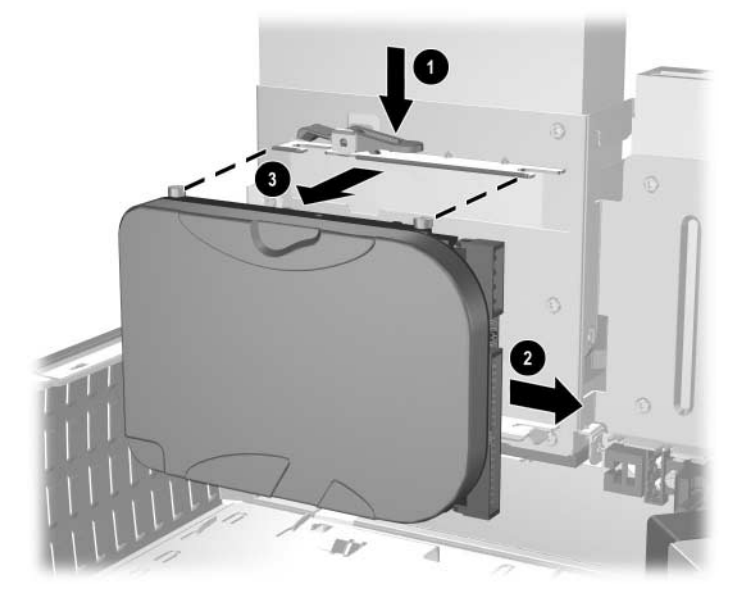

<span id="page-31-0"></span>*Vađenje tvrdog diska*

8. Za ugradnju tvrdog diska, obrnite gornji postupak.

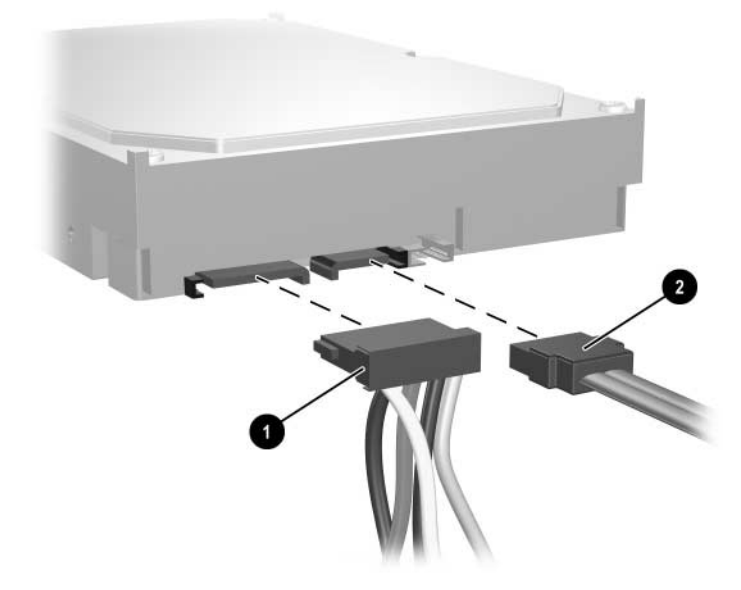

9. Prikopčajte kabel napajanja  $\bullet$  i podatkovni kabel  $\bullet$  na tvrdi disk.

*Spajanje kablova za napajanje i podatke*

10. Spojite drugi kraj podatkovnog kabela na odgovarajuću priključnicu na matičnoj ploči.

✎ Ako vaš sustav ima samo jedan tvrdi disk, disk prvo mora biti spojen na priključnicu označenu kao 0, kako bi se izbjegli problemi s performansama diska.

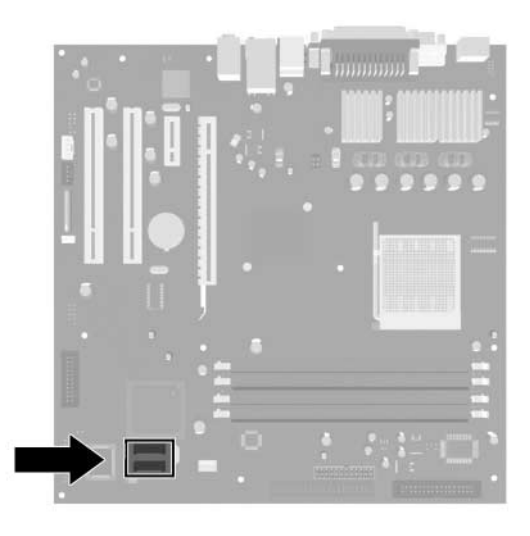

#### *Položaji priključnice tvrdog diska*

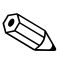

✎ Kod stavljanja pogona diska, prebacite četiri vijka sa starog na novi pogon. Vijci imaju ulogu vodilica pogona. Trebat ćete odvijač Torx T-15 za uklanjanje i stavljanje vijaka za vođenje.

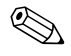

<span id="page-33-0"></span>✎ Ako ste zamijenili glavni tvrdi disk, umetnite CD *Restore Plus!* kako biste vratili operacijski sustav, softverske upravljačke programe i softverske programe koji su bili tvornički instalirani u računalo. Slijedite upute u ovom vodiču, priloženom uz CD *Restore Plus!*. Kad se postupak vraćanja dovrši, ponovno instalirajte osobne datoteke koje ste zaštitili prije zamjene tvrdog diska.

#### **Podešavanje SATA tvrdog diska**

<span id="page-34-1"></span>Nakon ugradnje SATA tvrdog diska, omogućite odgovarajući kontroler u programu Computer Setup.

- 1. Uključite ili ponovno pokrenite računalo. Ako ste u Microsoft Windows-u, pritisnite **Start** > **Shut Down** (Isključi računalo) > **Restart** (Ponovno pokreni).
- 2. Čim se računalo uključi, pritisnite i držite tipku **F10** dok ne uđete u Computer Setup.

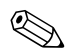

✎ Ako ne pritisnete tipku **F10** u odgovarajućem trenutku, morate ponovno pokrenuti računalo, pritisnuti i držati tipku **F10** kako biste pristupili programu.

- 3. Tipkama sa strelicama odaberite **Integrated Peripherals** i pritisnite tipku Enter.
- 4. Tipkama sa strelicama odaberite **South OnChip PCI Device** i pritisnite Enter.
- 5. Tipkama sa strelicama odaberite **Onboard Chip SATA**  i pritisnite Enter.
- 6. Tipkama sa strelicama odaberite **SATA Disabled** (Onemogućeno), **IDE Controller** (non-RAID) ili **RAID Controller**.
- 7. Pritisnite **F10** za spremanje CMOS-a i izlazak iz programa Computer Setup.

Ako ste odabrali RAID controller, morate napraviti i podesiti RAID skup.

- <span id="page-34-0"></span>1. Uključite ili ponovno pokrenite računalo. Ako ste u Microsoft Windows-u, pritisnite **Start** > **Shut Down** (Isključi računalo) > **Restart** (Ponovno pokreni).
- 2. Na upit pritisnite **Ctrl**+**S** ili **F4** kako biste ušli u program za RAID.

Slijedite upute za izradu RAID skupova. Detaljnije informacije pogledajte u priručniku za instalaciju RAID-a na <http://www.hp.com> pod »support and drivers for the dx5150« (podrška i upravljački programi za dx5150).

### <span id="page-35-0"></span>**Ugradnja pogona u 3,5-palčano ležište pogona**

<span id="page-35-1"></span>Ovisno o konfiguraciji računala, 3,5-palčano ležište pogona s lijeve strane računala može biti konfigurirano s disketnim pogonom ili ležište pogona može biti prazno. Vrsta štitnika koji prekriva ležište pogona ovisi o originalnoj konfiguraciji računala.

<span id="page-35-2"></span>Ako računalo nije konfigurirano s optičkim disketnim pogonom, možete bilo kad ugraditi 3,5-palčani uređaj, kao što su disketni pogon ili tvrdi disk, u ležište pogona.

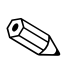

✎ Vrsta štitnika koji trebate ovisit će o vrsti uređaja koji namjeravate ugraditi. Ako ugrađujete disketni pogon, morate ugraditi štitnik za disketni pogon (PN 316002-001). Ako ugrađujete tvrdi disk, morate ugraditi prazan štitnik (PN 316006-001). Ako ugrađujete 3,5-palčani uređaj koji nije disketni pogon ili tvrdi disk, morate ugraditi 3,5-palčani štitnik za uređaj (PN 316008-001). Obratite se ovlaštenu HP-ovu predstavniku ili serviseru kako biste naručili ispravan štitnik kod promjene konfiguracije računala.

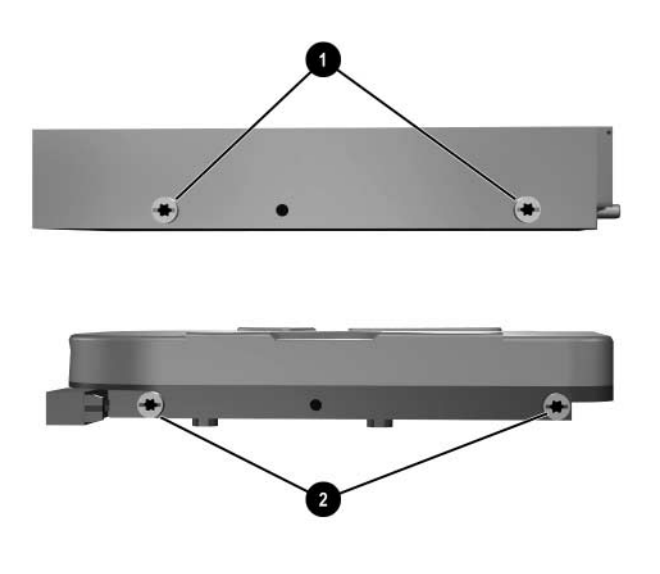

<span id="page-36-0"></span>*Položaji vijaka za vođenje*

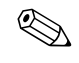

✎ Vijci za vođenje na 3,5-palčanom disketnom pogonu 1 smješteni su bliže jedan drugom nego na tvrdom disku  $\hat{\mathbf{Q}}$ .

Postupak ugradnje pogona u ležište:

- 1. Pravilno isključite računalo putem operacijskog sustava, a zatim isključite sve vanjske uređaje.
- 2. Iskopčajte kabel za napajanje iz utičnice, te iskopčajte sve vanjske uređaje.
- 3. Skinite pristupnu ploču računala i prednji štitnik. Pogledajte [»Skidanje pristupne ploče računala i prednjeg štitnika«.](#page-11-0)

<span id="page-37-0"></span>4. Izvadite štitnik disketnog pogona gurajući ga prema unutra <sup>1</sup> i povlačeći ga @ dalje od prednjeg štitnika.

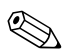

✎ Vrsta štitnika ovisi o konfiguraciji računala.

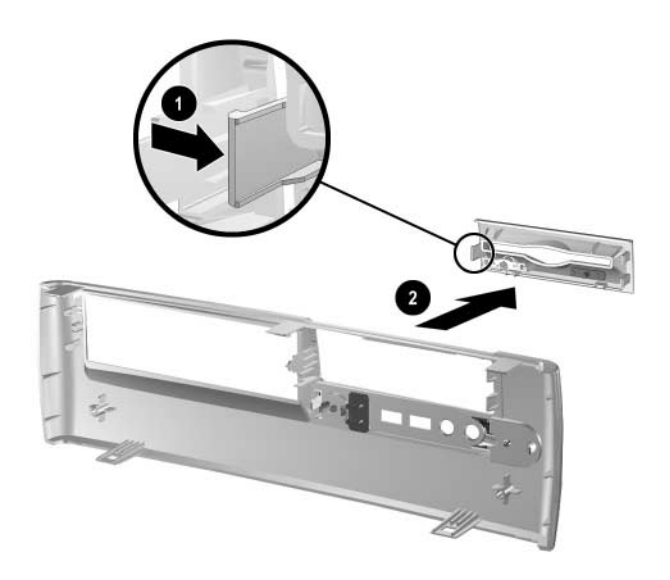

*Vađenje štitnika disketnog pogona*

5. Umetnite stražnje vijke tvrdog diska  $\bullet$  u stražnje J-utore. Gurnite pogon 2 prema stražnjoj strani oklopa pogona dok se prednji vijci ne poravnaju s prednjim J-utorima. Zatim spustite prednji dio pogona. Nastavite uvlačiti pogon nazad u kućište sve dok ne sjedne na mjesto.

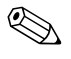

✎ Ako vraćate disketni pogon, vijci za vođenje (prednji i stražnji) će se poravnati na J-utorima. Umetnite vijke za vođenje u J-utore, zatim uvucite pogon prema stražnjoj strani oklopa pogona dok ne sjedne na mjesto.

<span id="page-38-0"></span>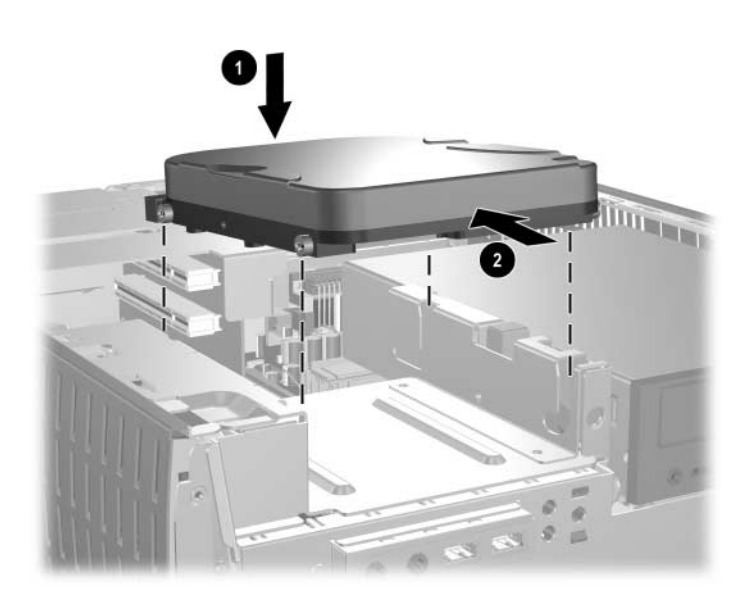

*Ugradnja SATA tvrdog diska u 3,5 palčano ležište pogona*

6. Vratite odgovarajući štitnik gurajući ga na mjesto.

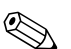

✎ Vrsta štitnika koji trebate ovisit će o vrsti uređaja koji ugrađujete. Ako ugrađujete disketni pogon, morate ugraditi štitnik za disketni pogon (PN 316002-001). Ako ugrađujete tvrdi disk, morate ugraditi prazan štitnik (PN 316006-001) kako je prikazano na donjem crtežu. Ako ugrađujete 3,5-palčani uređaj koji nije disketni pogon ili tvrdi disk, morate ugraditi 3,5-palčani štitnik za uređaj (PN 316008-001). Obratite se ovlaštenu HP-ovu predstavniku ili serviseru kako biste naručili ispravan štitnik kod promjene konfiguracije računala.

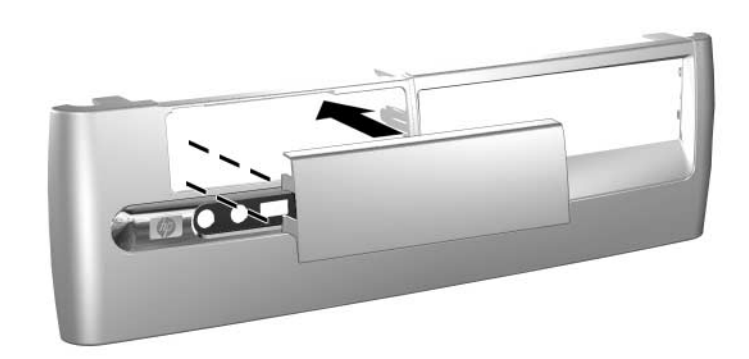

*Ugradnja praznog štitnika*

- 7. Spajanje kablova za napajanje i podatke.
- 8. Vratite prednji štitnik i pristupnu ploču računala.

# <span id="page-40-2"></span>**Tehnički podaci**

<span id="page-40-1"></span><span id="page-40-0"></span>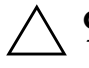

Ä **OPREZ:** Ako je računalo u vodoravnom položaju, osigurajte da najmanje 10,2 cm prostora sa svake strane bude slobodno od zapreka.

#### **HP dx5150 Small Form Factor**

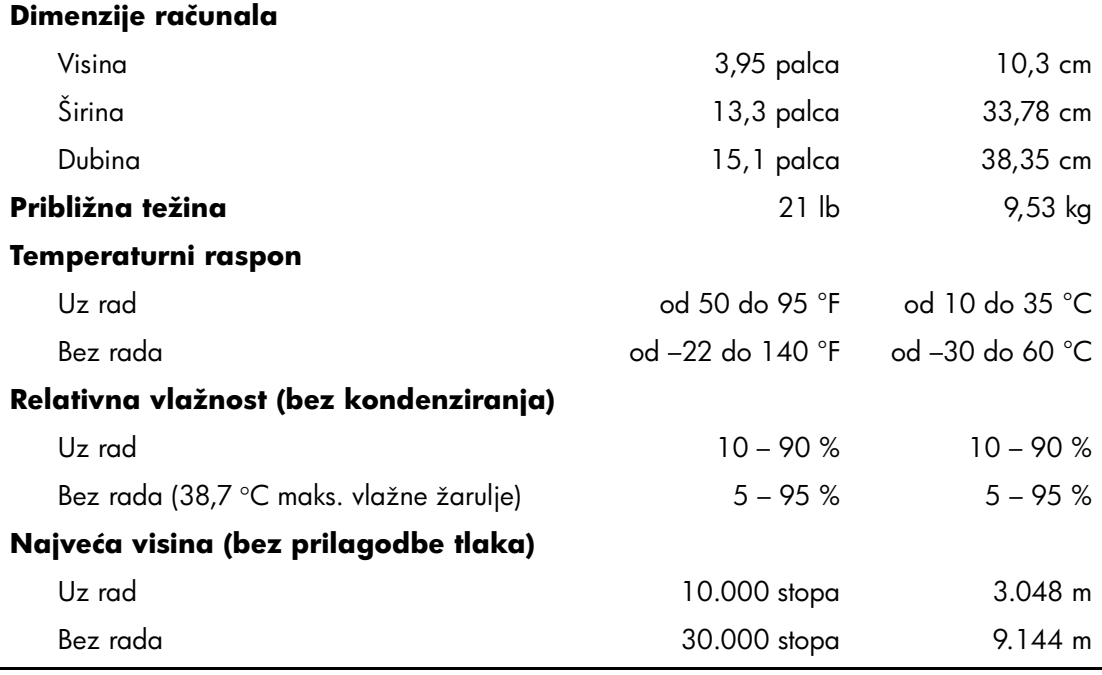

Radna se temperatura smanjuje 1,0 °C svakih 300 m do 3.000 m iznad razine mora, bez trajnog izravnog sunčeva svijetla. Najveća brzina promjene je 10 °C/sat. Gornja granica može biti ograničena vrstom i brojem ugrađenih dodataka.

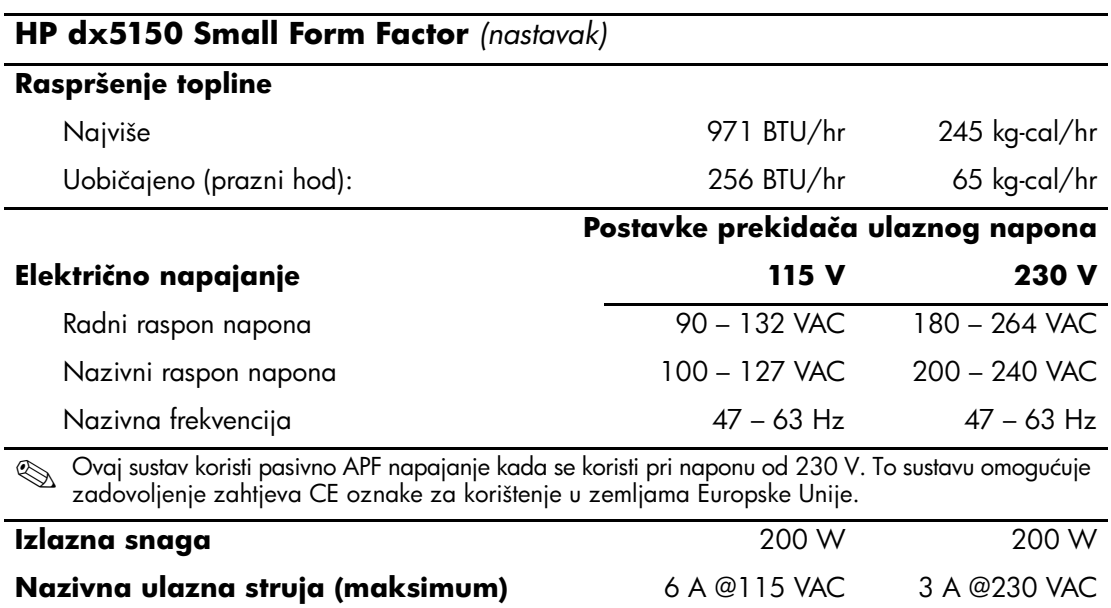

# <span id="page-42-2"></span>**Zamjena baterije**

<span id="page-42-3"></span><span id="page-42-1"></span><span id="page-42-0"></span>Baterija koja dolazi s računalom daje struju satu stvarnog vremena. Kod zamjene baterije, koristite bateriju identičnu originalnoj bateriji ugrađenoj u računalo. Računalo dolazi s tankom litijskom baterijom od 3 volta.

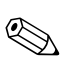

✎ Životni vijek litijske baterije se može produljiti priključivanjem računala u zidnu električnu utičnicu. Litijska baterija se koristi samo dok računalo NIJE spojeno na električnu utičnicu.

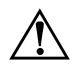

Å **UPOZORENJE:** Računalo sadrži unutarnju litij-mangan-dioksidnu bateriju. U slučaju nepravilnog rukovanja baterijom, postoji opasnost nastanka požara i opekotina. Kako bi se smanjila opasnost tjelesnih oštećenja:

- Nemojte pokušavati ponovno puniti bateriju.
- Ne izlažite je temperaturama višima od 60 °C.
- Nemojte je rastavljati, razbijati ili bušiti, spajati vanjske kontakte ili je odlagati u vatru ili vodu.
- Bateriju zamijenite samo rezervnom HP-ovom baterijom prikladnom za ovaj proizvod.

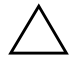

**OPREZ:** Prije zamjene baterije, važno je napraviti sigurnosnu kopiju postavki CMOS-a računala. Kada se baterija izvadi ili zamijeni, CMOS postavke će biti očišćene. Informacije o izradi zaštitne kopije CMOS postavki pogledajte u *Vodiču za rješavanje problema* na *dokumentacijskom CD-u*.

Baterije i akumulatori ne smiju se odlagati zajedno s kućanskim otpadom. Upute o prosljeđivanju na recikliranje ili ispravno odlaganje možete dobiti od nadležne tvrtke za prikupljanje otpada ili ih vratite HP-u, njegovim ovlaštenim partnerima ili njihovim predstavnicima.

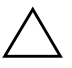

**OPREZ:** Statički elektricitet može oštetiti elektroničke dijelove računala i drugih uređaja. Prije obavljanja ovih koraka, provjerite jeste li električno neutralni i bez statičkog elektriciteta tako da na kratko dodirnete uzemljeni metalni predmet.

1. Pravilno isključite računalo putem operacijskog sustava, a zatim isključite sve vanjske uređaje. Iskopčajte kabel za napajanje iz utičnice, te iskopčajte sve vanjske uređaje. Skinite pristupnu ploču računala.

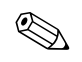

✎ Možda će biti potrebno izvaditi neke kartice za proširenje kako bi se došlo do baterije.

- 2. Pronađite bateriju i držač baterije na matičnoj ploči.
- 3. Ovisno o vrsti držača baterije na matičnoj ploči, dovršite sljedeće upute za zamjenu baterije.

#### **Vrsta 1**

a. Podignite bateriju iz držača.

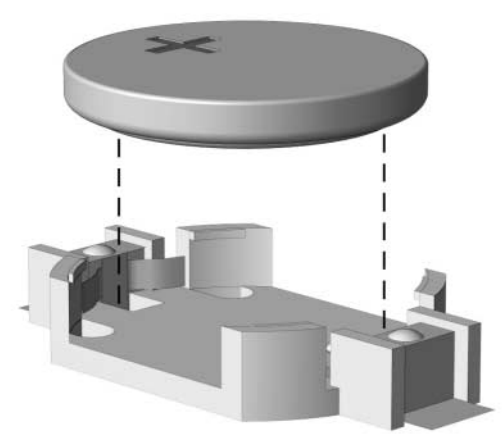

*Uklanjanje tanke baterije (Vrsta 1)*

<span id="page-43-1"></span><span id="page-43-0"></span>b. Postavite zamjensku bateriju, tako da je pozitivan dio okrenut prema gore. Držač baterije automatski će je pritisnuti na njezino mjesto.

#### **Vrsta 2**

- a. Za otpuštanje baterije iz držača, stisnite metalne stezaljke koje se protežu jednim rubom baterije.
- b. Kada baterija iskoči, podignite je.

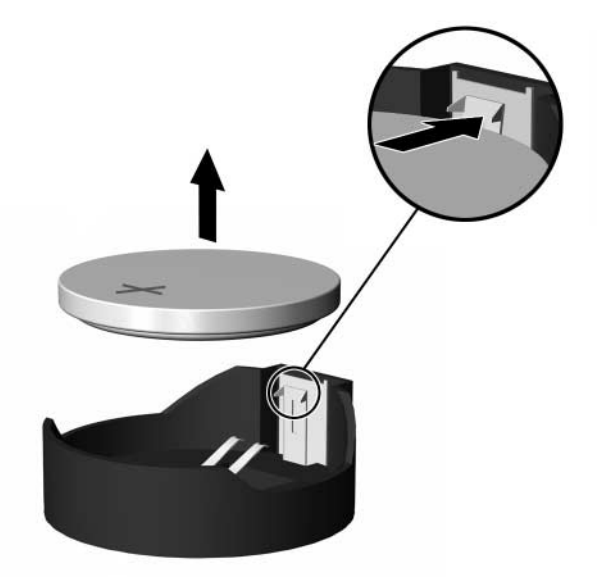

<span id="page-44-0"></span>*Uklanjanje tanke baterije (Vrsta 2)*

c. Za umetanje nove baterije, uvucite jedan rub zamjenske baterije pod rub držača s pozitivnim krajem prema gore. Gurnite drugi rub prema dolje dok stezaljke ne škljocnu preko drugog ruba baterije.

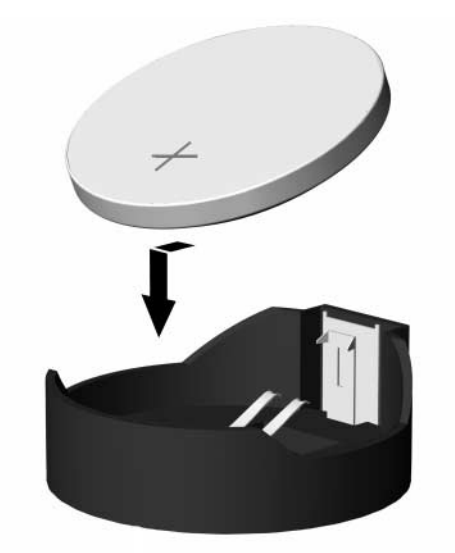

<span id="page-45-0"></span>*Zamjena tanke baterije (Vrsta 2)*

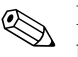

✎ Nakon što je baterija zamijenjena, sljedećim koracima dovršite ovaj postupak.

- 4. Vratite pristupnu ploču računala.
- 5. Ukopčajte računalo i uključite ga.
- 6. Pomoću programa Computer Setup namjestite datum i vrijeme, lozinke i sve posebne postavke sustava. Pogledajte *Priručnik za Computer Setup (F10).*

**C**

# **Priprema Security Lock-a (Sigurnosne bravice)**

# <span id="page-46-2"></span><span id="page-46-1"></span><span id="page-46-0"></span>**Ugradnja Security Lock-a**

<span id="page-46-4"></span><span id="page-46-3"></span>Sigurnosne bravice, prikazane dolje i na sljedećoj stranici, mogu se koristiti za osiguranje računala.

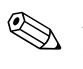

✎ Ako je prisutan, umetnite sigurnosnu bravicu na dolje prikazano mjesto. Sigurnosnu bravicu se može staviti i u sporedni otvor, označen gore.

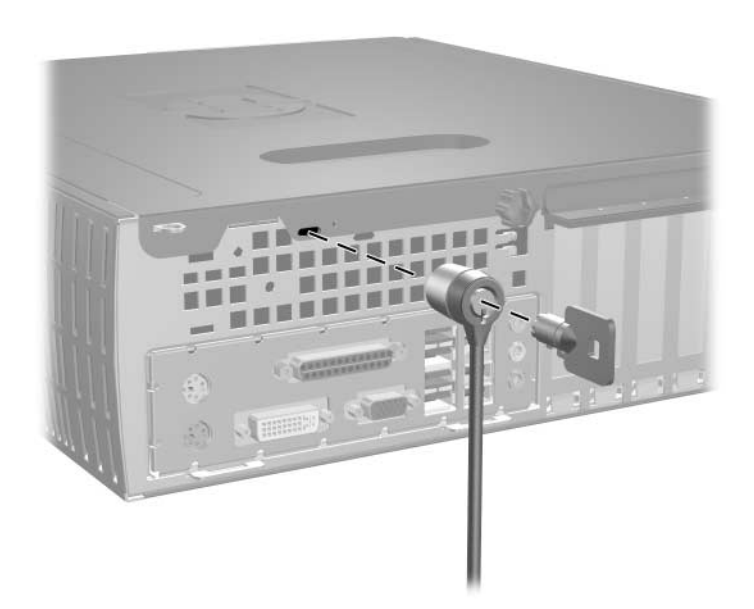

<span id="page-46-5"></span>*Ugradnja sigurnosne bravice*

<span id="page-47-0"></span>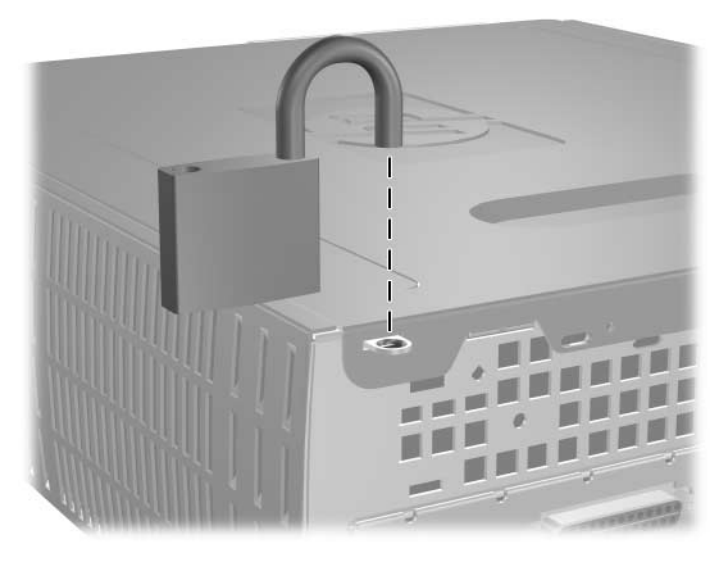

*Ugradnja lokota*

**D**

# <span id="page-48-4"></span>**Elektrostatsko pražnjenje**

<span id="page-48-0"></span>Pražnjenje statičkog elektriciteta iz prstiju ili drugih vodiča može oštetiti matičnu ploču ili ostale osjetljive uređaje. Ovakva vrsta oštećenja može smanjiti vijek trajanja uređaja.

## <span id="page-48-2"></span><span id="page-48-1"></span>**Sprječavanje elektrostatskog oštećenja**

<span id="page-48-5"></span>Elektrostatsko oštećenje možete spriječiti poštivanjem ovih mjera predostrožnosti:

- Proizvode što manje dirajte rukama i spremite ih u spremnike zaštićene od elektrostatskog pražnjenja.
- Dijelove osjetljive na elektrostatičko pražnjenje držite u spremnicima bez statičkog elektriciteta, dok se ne ugrađuju u računala.
- Dijelove postavite na uzemljenu površinu prije vađenja iz spremnika.
- Nemojte dodirivati iglice, vodiče ili dijelove krugova.
- Uvijek budite električno neutralni prije dodirivanja osjetljivih dijelova ili sklopova.

# <span id="page-48-3"></span>**Načini uzemljenja**

Postoji nekoliko načina uzemljenja. Prilikom rukovanja dijelovima osjetljivima na statički elektricitet koristite neki od sljedećih postupaka:

- Koristite nadlaktični remen koji je uzemljenim kabelom povezan na uzemljeno računalo ili kućište računala. Nadlaktični remeni fleksibilni su remeni s najmanje 1 megaom +/– 10 posto otpora u kablovima. Kako bi uzemljenje bilo najbolje, remen držite što bliže koži.
- Koristite petne, nožne ili remene za cipele. Remene nosite na obje noge dok stojite na vodljivim podovima ili podnim tepisima.
- Koristite vodljive alate.
- Koristite prijenosni alat s priborom za raspršivanje statičkog elektriciteta.

Ako na raspolaganju nemate ovaj predloženi pribor za pravilno uzemljenje, obratite se ovlaštenu HP-ovu predstavniku, prodavaču ili serviseru.

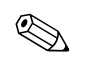

✎ Detaljnije informacije o statičkom elektricitetu možete dobiti od ovlaštena HP-ova predstavnika, prodavača ili servisera.

<span id="page-50-3"></span>**E**

# <span id="page-50-1"></span><span id="page-50-0"></span>**Smjernice za rad s računalom, rutinsko održavanje i priprema za prijevoz**

# <span id="page-50-2"></span>**Smjernice za rad s računalom i rutinsko održavanje**

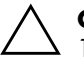

OPREZ: Ako je računalo u vodoravnom položaju, osigurajte da najmanje 10,2 cm prostora sa svake strane računala bude slobodno od zapreka.

Slijedite ove smjernice kako biste ispravno pripremili i održavali računalo i monitor:

- Računalo ne izlažite pretjeranoj vlazi, izravnoj sunčevoj svjetlosti i ekstremnim temperaturama. Informacije o preporučenim temperaturama i vlažnosti za računalo pogledajte u [Dodatak A,](#page-40-2)  [»Tehnički podaci«](#page-40-2) u ovom vodiču.
- Računalo postavite na čvrstu i ravnu površinu. Na svim stranama računala, koja imaju otvore za prozračivanje, i iznad monitora neka ostane oko 10 cm slobodnog prostora za potreban protok zraka.
- Nemojte blokirati bilo koje otvore za prozračivanje ili dotok zraka i tako blokirati protok zraka u računalu. Nemojte postavljati tipkovnicu, spuštenih nožica, izravno ispred računala jer i to ograničava protok zraka.
- Nikad ne radite s računalom ako je skinut poklopac ili bočna ploča.
- Ne stavljajte računala jedno na drugo i ne smještajte ih toliko blizu jedan drugom da se topli zrak iz njihovih sustava hlađenja miješa.
- Ako će računalo raditi u zasebnom kućištu, otvori za prozračivanje i dotok zraka moraju biti omogućeni na kućištu, a sve gore navedene smjernice za rad i dalje vrijede.
- Tekućine držite dalje od računala i tipkovnice.
- Ničime nemojte pokrivati otvore za prozračivanje na monitoru.
- Instalirajte ili omogućite značajke za upravljanje napajanjem, unutar operacijskog sustava ili drugog softvera, uključujući stanje mirovanja.
- Uvijek isključite računalo prije nego što:
	- ❏ Vanjski dio računala čistite mekom, vlažnom krpom. Korištenjem sredstva za čišćenje može se oštetiti boja ili lak.
	- ❏ Povremeno obrišite sve strane računala koje imaju otvore za prozračivanje. Nîti, prašina i ostala strana tijela mogu blokirati otvore i ograničiti protok zraka.

# <span id="page-51-0"></span>**Mjere predostrožnosti za optičke pogone**

Svakako poštujte sljedeće smjernice prilikom rada ili čišćenja optičkog pogona.

### <span id="page-51-1"></span>**Radni uvjeti**

- Nemojte pomicati pogon dok radi. Može prestati raditi tijekom čitanja.
- Pogon ne izlažite naglim promjenama temperature, jer se može stvoriti kondenzacija. Ako se temperatura naglo promijeni dok pogon radi, prije isključivanja napajanja pričekajte barem jedan sat. Ako pogon počnete odmah koristiti, može prestati raditi tijekom čitanja.
- Pogon nemojte stavljati na mjesto s velikom vlažnošću, ekstremnim temperaturama, mehaničkim vibracijama ili izravnom sunčevom svjetlošću.

# <span id="page-51-2"></span>**Čišćenje**

- Prednji dio i kontrole očistite mekom, suhom krpom ili mekom krpom malo namočenom u blagu otopinu deterdženta. Nemojte rasprskavati sredstva za čišćenje izravno po uređaju.
- Nemojte koristiti razrjeđivače, poput alkohola ili benzena, jer mogu oštetiti boju.

### <span id="page-52-0"></span>**Sigurnost**

<span id="page-52-2"></span>Upadne li u pogon neki predmet ili tekućina, odmah iskopčajte računalo i odnesite ga u ovlašteni HP-ov servisni centar na provjeru.

## <span id="page-52-1"></span>**Priprema za prijevoz**

Tijekom pripreme računala za prijevoz, poštujte ove savjete:

1. Napravite sigurnosne kopije datoteka na disku i spremite ih na PD diskove, trake, CD-ove ili diskete. Medije za pohranu nemojte izlagati električnim ili magnetskim impulsima dok se prevoze.

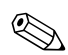

✎ Disk će se automatski blokirati kad se isključi napajanje računala.

- 2. Izvadite i spremite sve programske diskete iz disketnih pogona.
- 3. U disketni pogon stavite praznu disketu kao zaštitu pogona tijekom prijevoza. Nemojte koristiti disketu na koju ste spremili ili namjeravate spremiti podatke.
- 4. Isključite računalo i vanjske uređaje.
- 5. Iskopčajte kabel za napajanje iz električne utičnice, a zatim iz računala.
- 6. Iskopčajte dijelove sustava i vanjske uređaje iz izvora napajanja, a zatim iz računala.

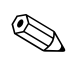

✎ Prije prijevoza računala provjerite jesu li sve kartice ispravno ugrađene i učvršćene u utore na matičnoj ploči.

7. Dijelove sustava i vanjske uređaje zapakirajte u originalno ili slično pakiranje, s dovoljno zaštitnog materijala.

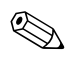

✎ Raspone okoliša dok ne radi pogledajte u [Dodatak A, »Tehnički](#page-40-2)  [podaci«](#page-40-2) u ovom vodiču.

# **Kazalo**

<span id="page-53-0"></span>3,5-palčano ležište diska nadogradnja [2–22](#page-30-1) 3,5-palčano ležište pogona [2–27](#page-35-1)

### **A**

audio priključnica [1–3](#page-6-1)

#### **B**

baterija tanka baterija (vrsta 1) [B–2](#page-43-0) tanka baterija (vrsta 2) [B–3](#page-44-0) blokada [C–1](#page-46-3) bravica [C–2](#page-47-0)

#### **D**

DDR-SDRAM [2–5](#page-13-3) dijelovi prednja ploča [1–2](#page-5-1) stražnja ploča [1–3](#page-6-2) dijelovi s prednje strane [1–2](#page-5-2) dijelovi sa stražnje strane [1–3](#page-6-3) DIMM-ovi [2–5](#page-13-4) DIMM-ovi (dvostruki linijski memorijski moduli) instalacija [2–8](#page-16-0) disketni pogon gumb za izbacivanje [1–2](#page-5-3) vađenje [2–17](#page-25-1) žaruljica aktivnosti [1–2](#page-5-4) DVI priključnica monitora [1–3](#page-6-4)

#### **E**

elektrostatsko pražnjenje [2–1](#page-9-4), [D–1](#page-48-5)

#### **G**

gumb za izbacivanje, optički disk [1–2](#page-5-5)

#### **K**

kabel optički pogon [2–21](#page-29-0) kartica za proširenje PCI Express [2–14](#page-22-1) kartica za proširenje, ugradnja [2–11,](#page-19-1) [2–12](#page-20-0), [2–13](#page-21-0)

#### **L**

lokot, ugradnja [C–2](#page-47-0)

#### **M**

memorija dvo-kanalni način [2–6](#page-14-1) prepoznavanje [2–10](#page-18-0) prepoznavanje utora [2–6](#page-14-2) stavljanje [2–5](#page-13-5) tehnički podaci [2–5](#page-13-6) miš posebne funkcije [1–5](#page-8-3) priključnica [1–3](#page-6-5)

#### **N**

napajanje gumb [1–2](#page-5-6) priključnica napajanja [1–3](#page-6-6) žaruljica [1–2](#page-5-7)

### **O**

```
optički pogon
gumb za izbacivanje 1–2
spajanje kablova 2–21
stavljanje 2–19
vađenje 2–17
žaruljica aktivnosti 1–2
```
#### **P**

paralelna priključnica [1–3](#page-6-7) PCI kartica *[Pogledajte](#page-19-1)* kartica za proširenje podešavanje RAID-a [2–26](#page-34-0) poklopac utora za proširenje [2–12](#page-20-1) položaji pogona [2–16](#page-24-1) prazan štitnik, uklanjanje [2–29](#page-37-0) prednji štitnik, uklanjanje [2–4](#page-12-0) priključnica monitora [1–3](#page-6-8) priključnica RJ-45 [1–3](#page-6-9) priključnica za mikrofon [1–2](#page-5-9), [1–3](#page-6-10) priključnica za slušalice/izlaz zvuka [1–3](#page-6-11) priprema Security Lock-a [C–1](#page-46-4) priprema za prijevoz [E–3](#page-52-2) pristupna ploča, skidanje [2–3](#page-11-1)

#### **R**

računalo priprema za prijevoz [E–3](#page-52-2) smjernice za rad [E–1](#page-50-3)

#### **S**

**SATA** *[Pogledajte](#page-30-2)* tvrdi disk serijska priključnica [1–3](#page-6-12) serijski broj, položaj [1–5](#page-8-4) sigurnosna bravica, ugradnja [C–1](#page-46-5) smjernice zamjena baterije [B–1](#page-42-2) smjernice za ugradnju [2–15](#page-23-1)

stavljanje 3,5-palčano ležište diska [2–27](#page-35-2) bravica kabela [C–1](#page-46-5) kartica za proširenje [2–11](#page-19-1), [2–12](#page-20-0), [2–13](#page-21-0) lokot [C–2](#page-47-0) memorija [2–5](#page-13-5) optički pogon [2–19](#page-27-1) tanka baterija (vrsta 1) [B–2](#page-43-1) tanka baterija (vrsta 2) [B–4](#page-45-0) tvrdi disk [2–30](#page-38-0)

#### **T**

tanka baterija vrsta 1 [B–2](#page-43-0) vrsta 2 [B–3](#page-44-0) tipkovnica [1–4](#page-7-1)  $ulaz$  [1–3](#page-6-13) tvrdi disk 3,5-palčano [2–27](#page-35-2) nadogradnja [2–22](#page-30-3) položaj [2–26](#page-34-1) ugradnja SATA [2–30](#page-38-0) vađenje [2–23](#page-31-0) vijci za vođenje [2–28](#page-36-0) vraćanje [2–25](#page-33-0) žaruljica aktivnosti [1–2](#page-5-10)

#### **U**

ugradnja pogona [2–15](#page-23-2) USB [1–2,](#page-5-11) [1–3](#page-6-14) utičnica za slušalice [1–2](#page-5-12)

#### **V**

vađenje disketni pogon [2–17](#page-25-1) optički pogon [2–17](#page-25-1) PCI Express kartica za proširenje [2–14](#page-22-1) poklopac utora za proširenje [2–12](#page-20-1) prazan štitnik [2–29](#page-37-0) prednji štitnik [2–4](#page-12-0)

vađenje

pristupna ploča računala [2–3](#page-11-2) tanka baterija (vrsta 1) [B–2](#page-43-0) tanka baterija (vrsta 2) [B–3](#page-44-0) tvrdi disk [2–23](#page-31-0)

### **Z**

zamjena baterije [B–1](#page-42-3)